# **Comment configurer le multi-SSID (VLAN) de TP-Link**  AP pour qu'il fonctionne avec un switch TP-Link?

Mis à jour06-19-2019 13:41:45 PM *328382* Ce document concerne les modèles suivants :

#### I. Brief Introduction

Les produits de point d'accès TP-Link, tels que TL-WA701ND, TL-WA801ND, TL-WA901ND, disposent d'une fonction appelée « Multi-SSID ». Il peut diffuser jusqu'à quatre réseaux sans fil av ec des noms différents. Lors de l'utilisation du Multi-SSID, les utilisateurs peuvent également attribuer différents ID de VLAN à différents réseaux sans fil. Cela permet de faire fonctionner TP-Link AP avec des commutateurs assignés en tant que VLAN pour différents niveaux d'accès et différentes autorités.

Vous trouverez ci-dessous une topologie de base de la manière dont TP-Link AP doit fonctionner av ec les commutateurs auxquels un VLAN est attribué. Supposons qu'il existe quatre départements dans le réseau: les *r*ess*ources humaines* , les v*ente*s , les services *technique*s et la *recherche et*<br>*développement* . Ils appartiennent à différents réseaux VLAN VLAN4). Lorsque nous configurons le VLAN sur chaque SSID, par exemple: SSID 1 avec VID 1:

SSID 2 avec VID 2;

SSID 3 avec VID 3; SSID 4 avec VID 4;

Ensuite, les groupes A, B, C et D n'auront accès qu'aux ressources du réseau localvirtuel associées et pourront accéder à Internet via un routeur de<br>passerelle1nternet . Prenons l'exemple du groupe A: les clients se connec des ressources humaines. (L'autorité d'accès de différents VLAN est déjà conf igurée dans le commutateur. TP-Link AP étend ici cette autorité de VLAN d'un réseau local à un réseau local sans fil. Cette FAQ inclut la configuration sur AP et la configuration de VLAN sur un commutateur. )

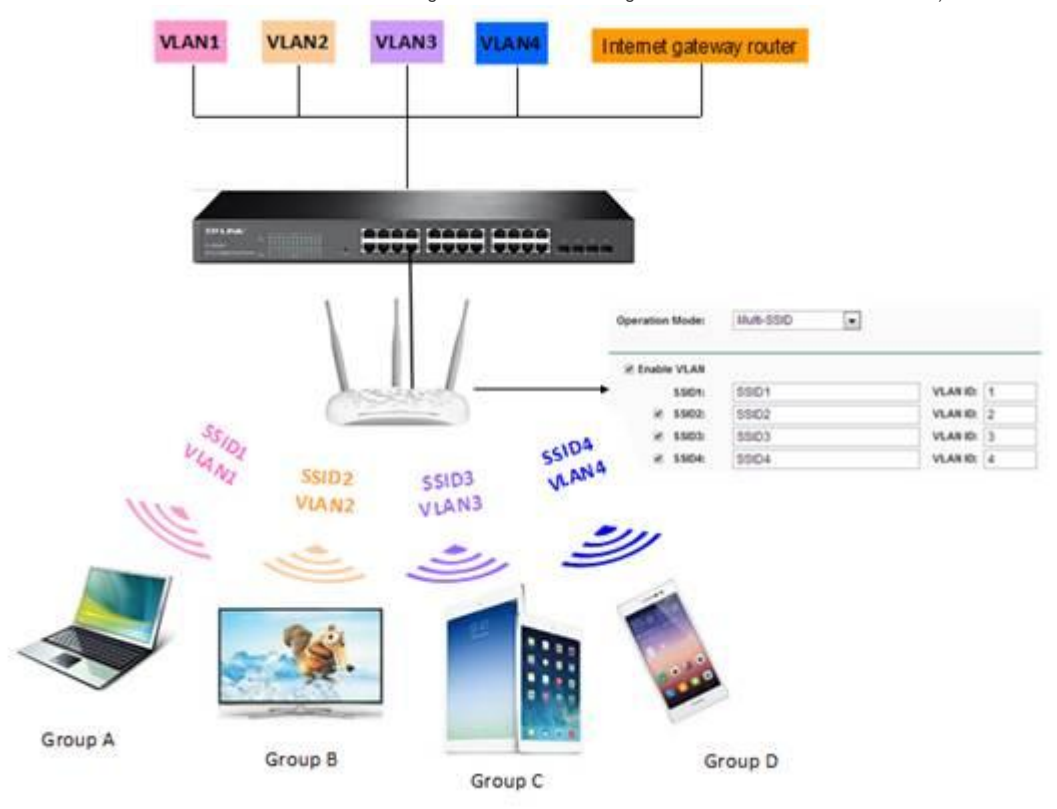

Figure 1. Topologie de VLAN

#### **II. Configuration**

Il est assez facile de conf igurer cette fonction VLAN pour différents SSID. Vous trouverez ci-dessous quoi faire:

1. Connectez votre point d'accès TP-Link à v otre ordinateur av ec un câble. Configurez manuellement l'adresse IP de l'ordinateur pour qu'elle se trouve dans le même sous-réseau que AP.Puis connectez-vous à la page de gestion. (Vous avez besoin d'un guide détaillé pour vous connecter? Allez à: [Comment me connecter à l'utilitaire Web du point d'accès sans fil?](https://www.tp-link.com/fr/support/faq/418/faq-174.html) )

2. Allez dans *Sans fil -> Paramètres sans fil* ;<br>Choisissez Multi-SSID comme *mode de fonctionnement* ; Cochez « *Activer le VLAN* »; puis attribuez un ID de VLAN pour chaque SSID. Lorsque tout est terminé, cliquez sur *Enregistrer.*

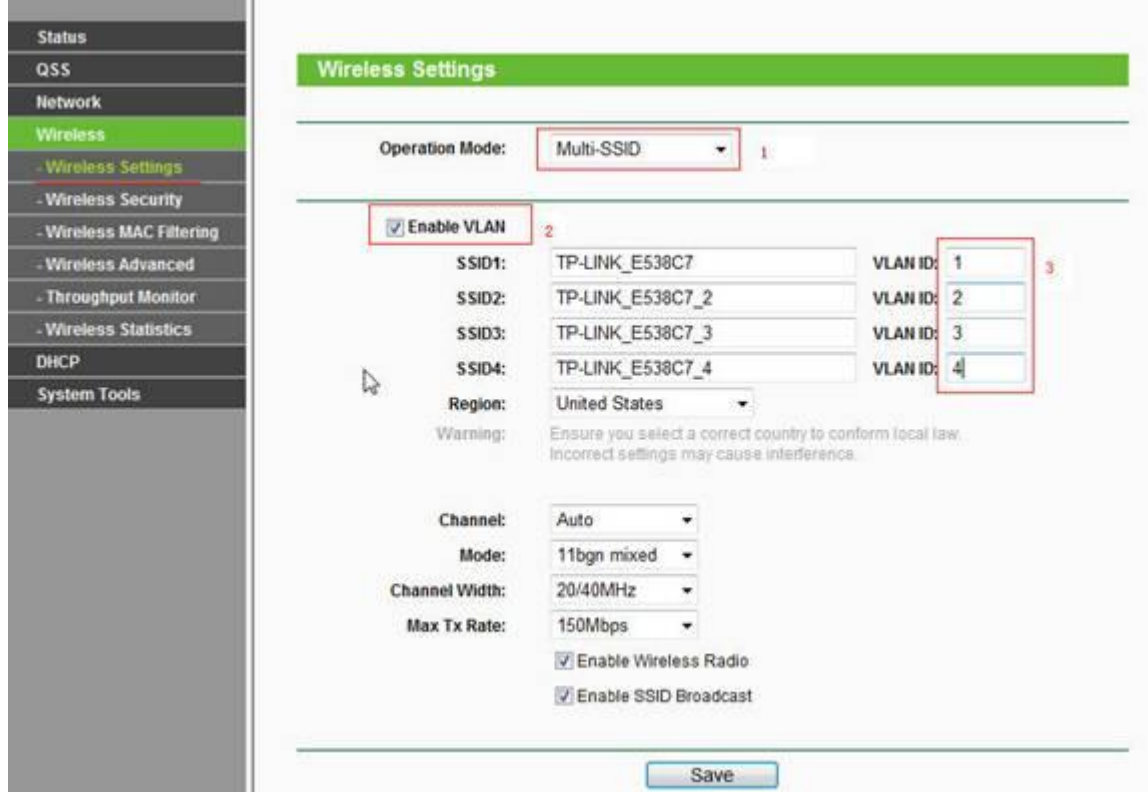

Figure 2. Paramètres multi-SSID

3. Jusqu'à présent, le réseau sans fil n'est toujours pas sécurisé. Accédez à *Sécurité sans fil* et sécurisez chaque réseau. Un type de sécurité différent peut<br>être utilsé pour différents SSID.

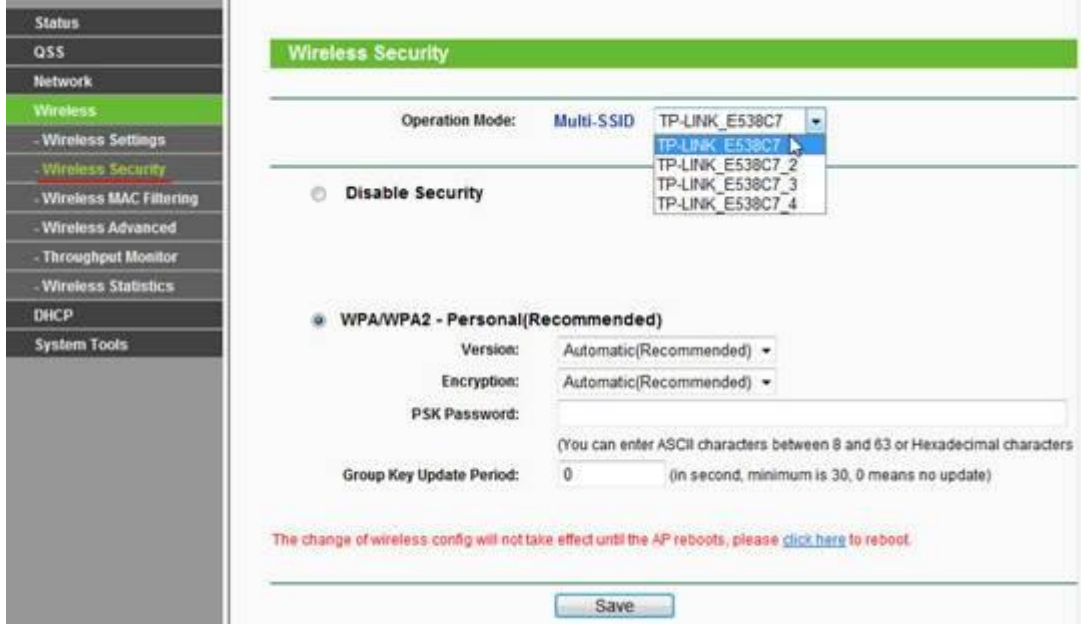

Figure 3. Sécurité multi-SSID

III. Conf iguration VLAN sur commutateur

Comme illustré dans la topologie, 4 groupes de VLAN sont configurés sur le commutateur. Les points d'accès, ainsi que le routeur de passerelle Internet,<br>sont connectés aux ponts du commutateur. Nous supposons ici que AP e av oir accès à Internet.

Sur le commutateur, sélectionnez « VLAN 802.1Q » et suivez les étapes ci-dessous.

1. Créez les VLAN 2, VLAN 3 et VLAN 4 correspondant à l'ID de VLAN multi-SSID de l'AP.

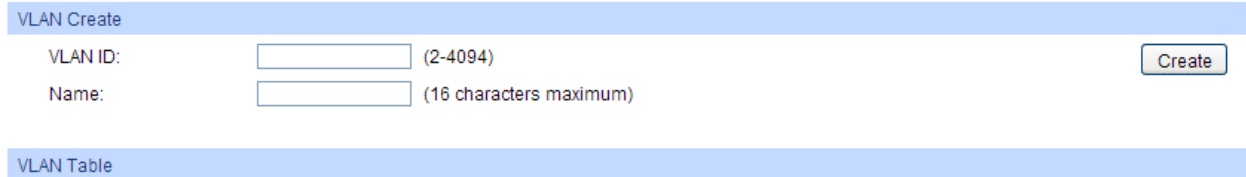

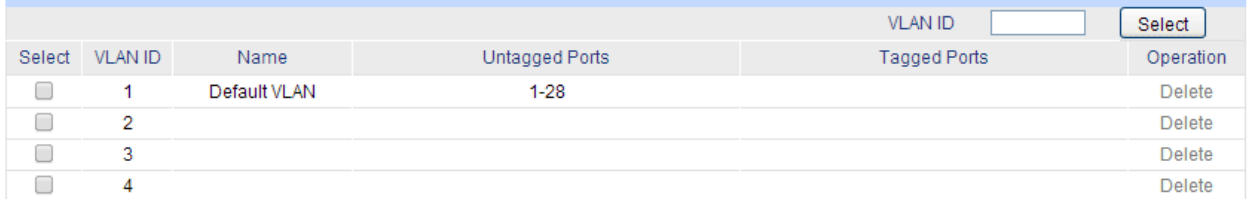

Graphique 1. Créer des groupes de VLAN

2. Configurez les paramètres pour chaque VLAN,<br>Configurez le type de port . Le port 1 doit être configurécomme «étiqueté», tandis que le port 2 doit être configurécomme «non étiqueté» . Pour les autres<br>ports, laisesz-les e

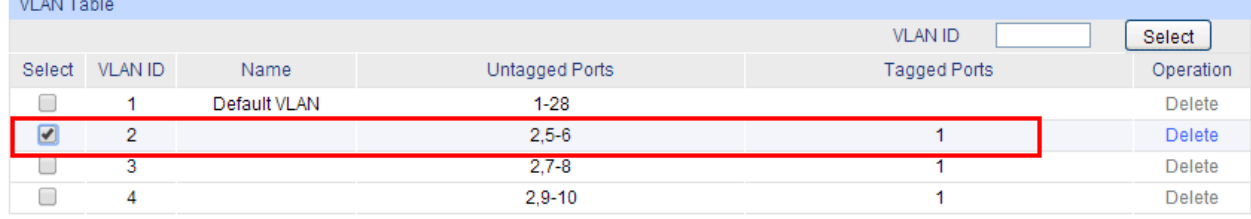

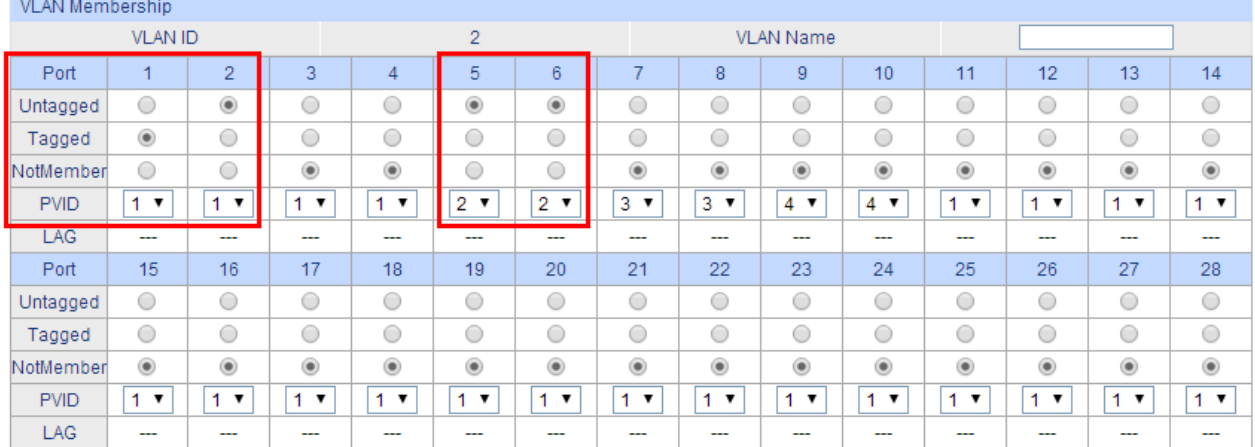

Graphique 2. Conf iguration sur le VLAN 2

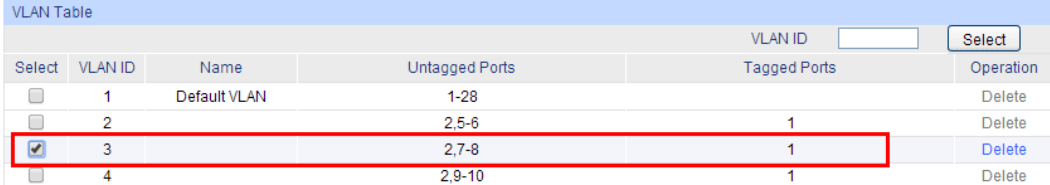

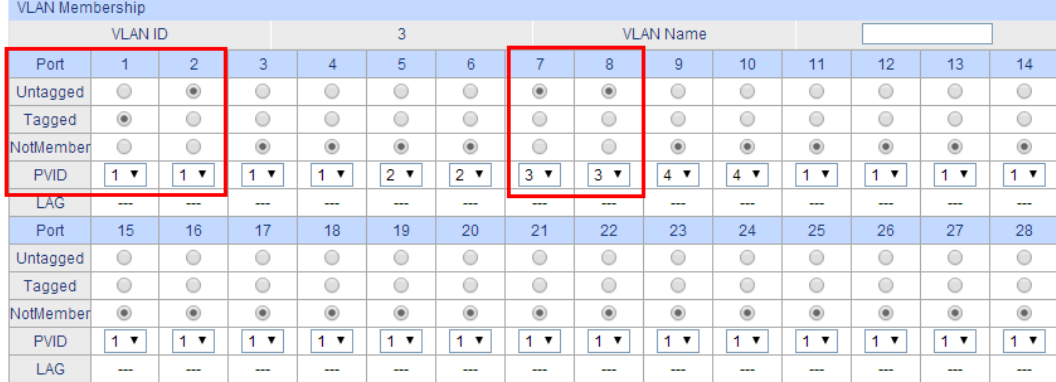

## Graphique 3.Configuration sur le VLAN 3

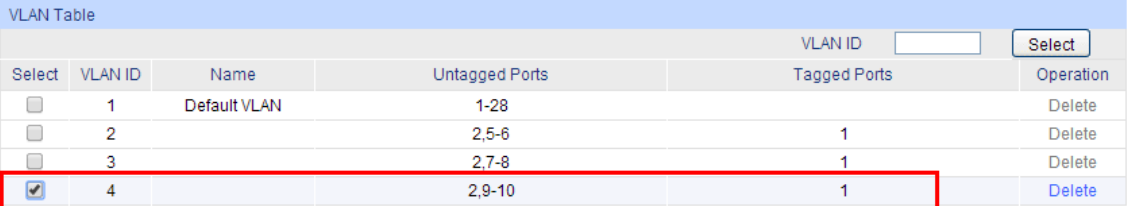

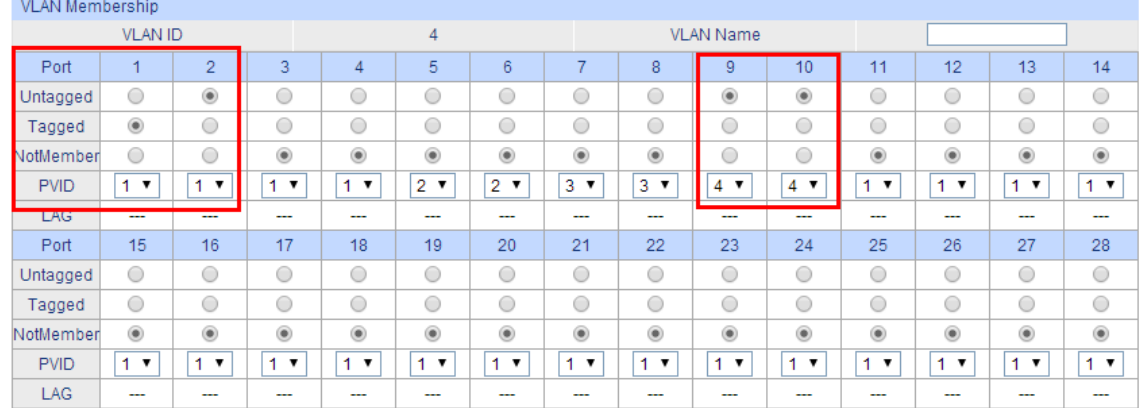

## Graphique 4.Configuration sur le VLAN 4

### 3. Après avoir cliqué sur «Save conf ig», vous obtiendrez le tableau VLAN suivant,

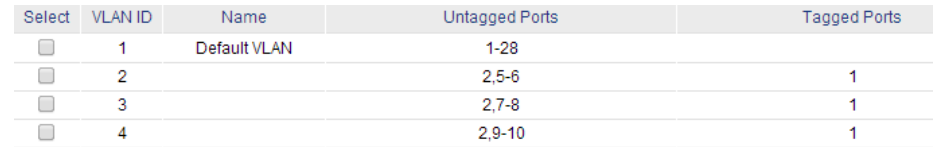

Jusqu'à présent, les multi-SSID (groupes de VLAN) de l'AP pouvaient coopérer avec les groupes de VLAN 802.1Q du commutateur. Seul un groupe est isolé<br>par l'ID de VLAN alors que tous les groupes ont un accès Internet.

Remarque : brs de la configuration de 3 commutateurs série TP-Link (par exemple TL-SG3424) et de 5 commutateurs série (par exemple TL-SL5428E), il<br>éxiste trois types de types de ports: Accès, Ligne réseau et Général; Dans